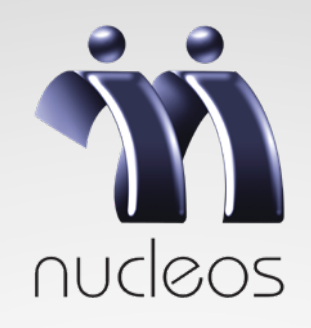

# **INSTRUÇÕES PARA ACESSAR O INFORME DE RENDIMENTOS 2020**

## **Para acessar o Informe de Rendimentos 2020 via Site será necessário:**

**1.** Estar de posse do número do CPF;

**2.** Lembrar a senha cadastrada no Autoatendimento do site do Nucleos; caso não lembre a senha, o participante deverá gerar uma nova senha por meio do botão "Esqueci minha senha". Se não tiver nenhum e-mail cadastro será necessário entrar em contato com o Atendimento do Instituto por telefone ou e-mail.

## **Confira o passo a passo:**

**1º passo:** Acessar **www.nucleos.com.br** e clicar em Autoatendimento;

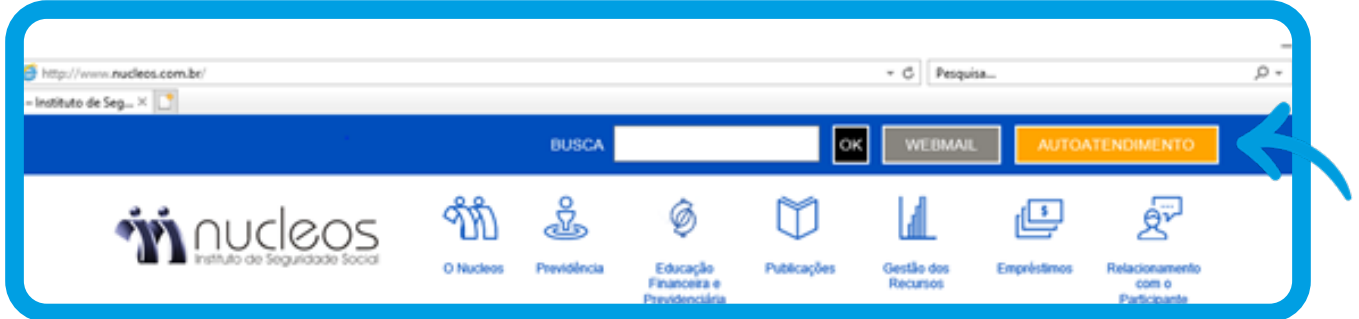

#### **2º passo:**

Realizar o login por meio do número do CPF e senha cadastrada. Em seguida clique no botão "OK':

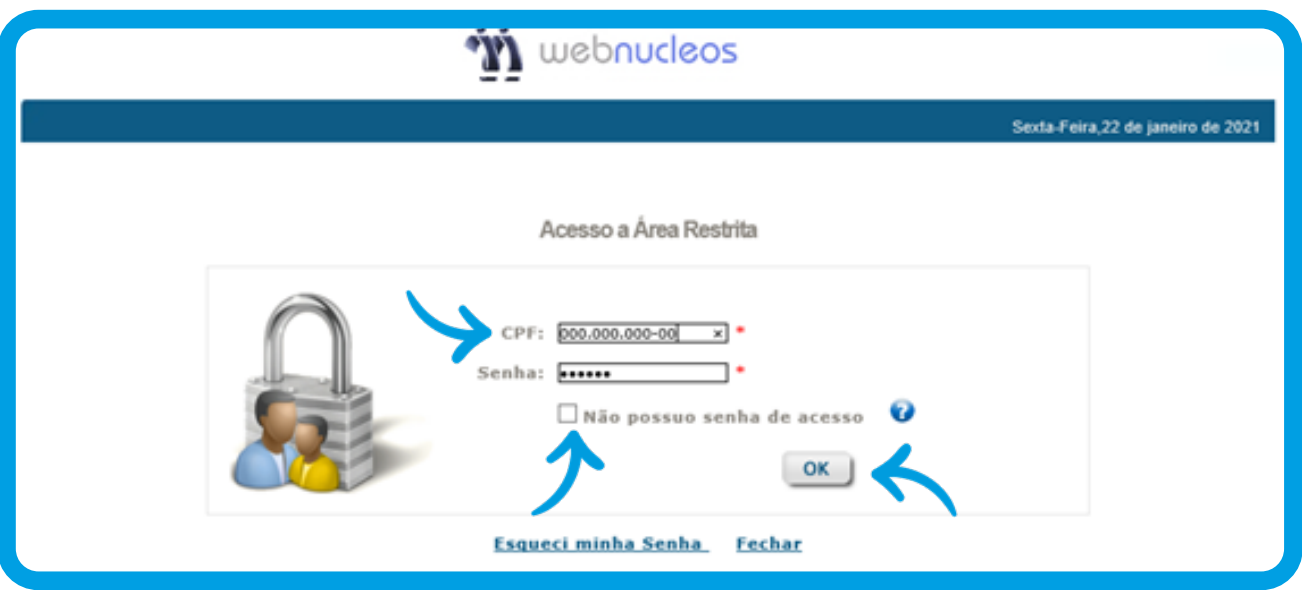

Caso não possua uma senha, será necessário clicar no ícone "Não possuo senha de acesso". Será preciso confirmar o e-mail cadastrado; logo em seguida será enviado uma nova senha para este e-mail. Confira abaixo:

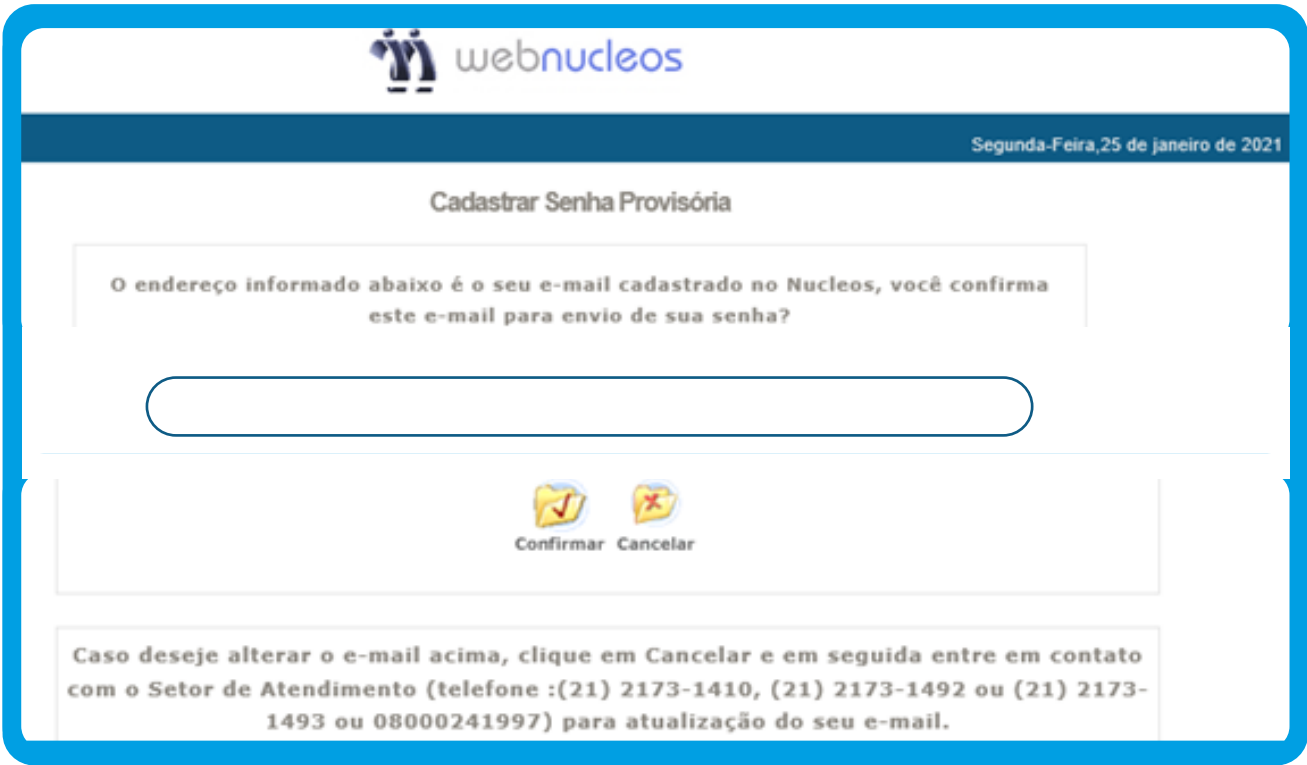

**Caso não possua e-mail cadastrado, será necessário entrar em contato com o Atendimento do Nucleos, via e-mail (atendimento@nucleos.com.br) ou pelos telefones 0800-024-1997 / 21 2173-1410 / 21 2173-1492 / 21 2173-1493.** Por meio do botão "Esqueci minha senha" é possível alterar a senha do cadastro. É necessário preencher as informações solicitadas, como data de nascimento e CPF, conforme abaixo:

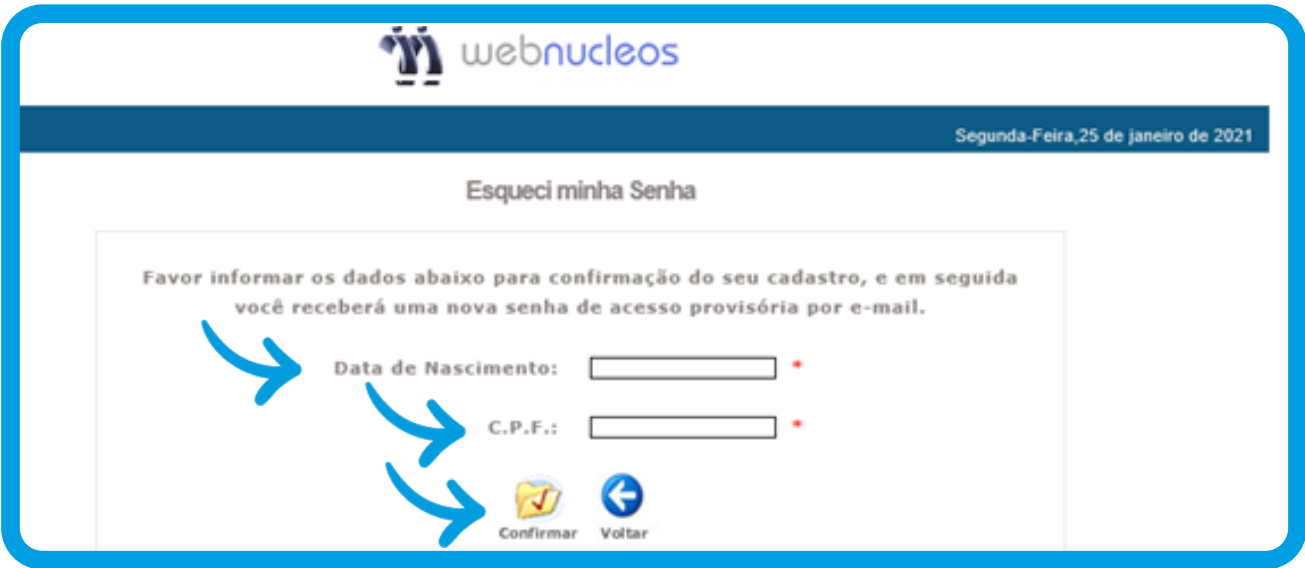

**Para finalizar e alterar a senha é necessário clicar em confirmar.**

#### **2º passo:**

Para prosseguir, o participante deverá clicar em **" Emissão do informe de rendimentos", conforme imagem abaixo:**

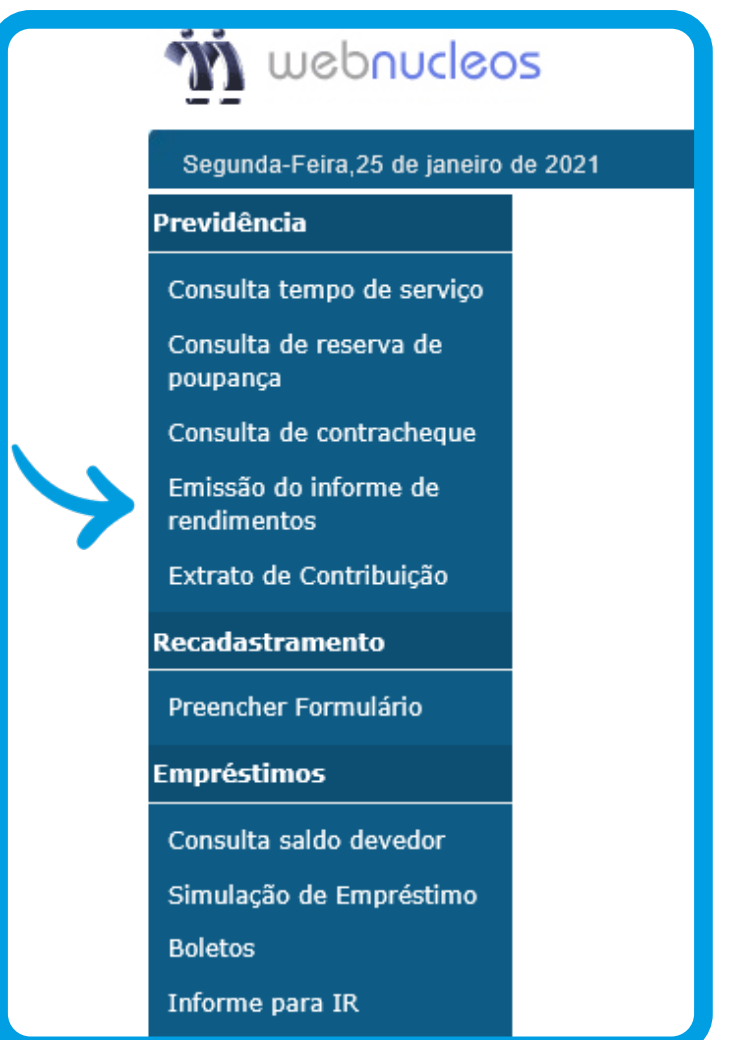

**Você será direcionado automaticamente para o Informe de Rendimentos 2020.**

### **Para mais informações entre em contato conosco:**

**· Horário de Atendimento:** 8 às 17 horas (de segunda a sexta) **· Telefones:** (21) 2173-1410; (21) 2173-1492; (21) 2173-1493 / 0800-0241997. **· E-mail:** atendimento@nucleos.com.br

> **Site:** www.nucleos.com.br

**Endereço do Nucleos:** Av. República do Chile, 230, 15º andar – Centro - Rio de Janeiro – CEP 20031-919